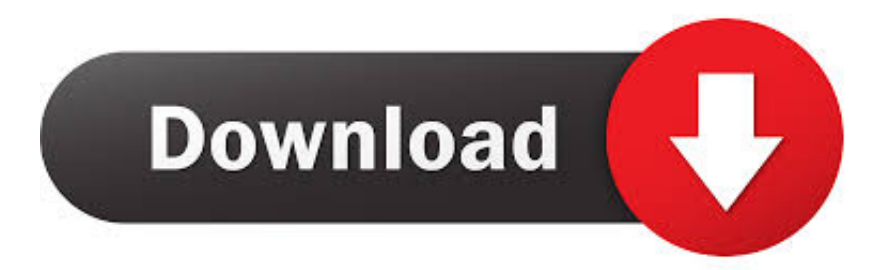

### [Change The Size Of My Outlook Calendar For Mac](https://blltly.com/1uh6kz)

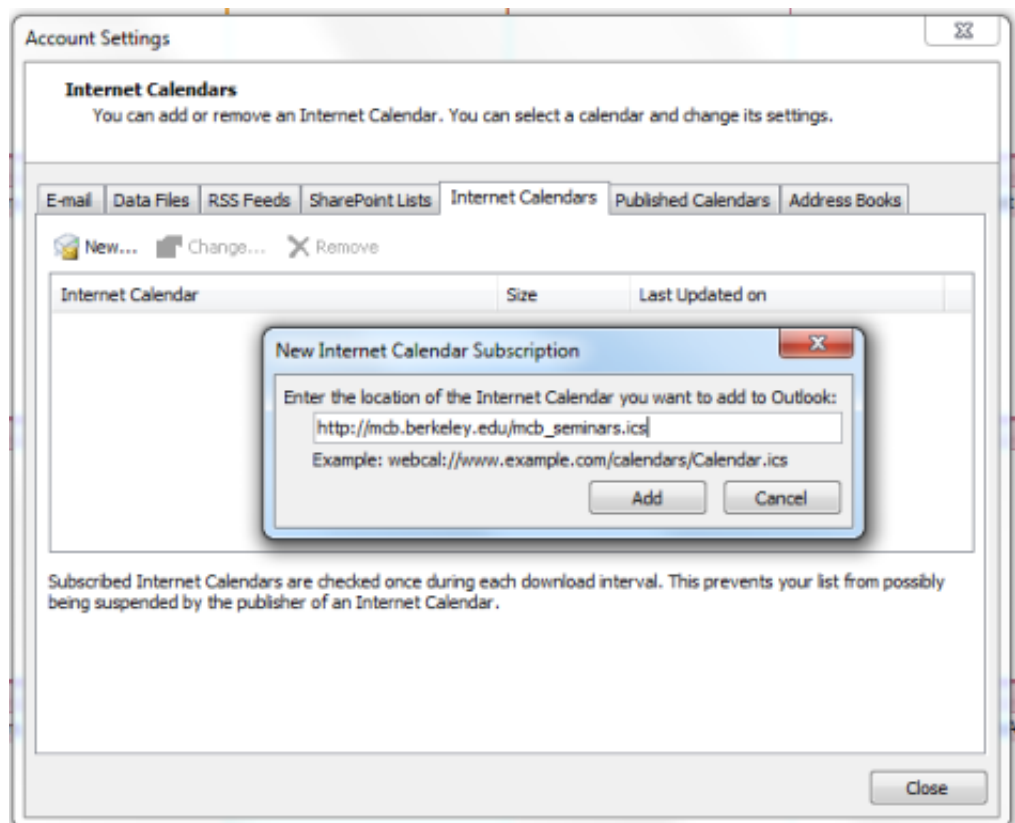

[Change The Size Of My Outlook Calendar For Mac](https://blltly.com/1uh6kz)

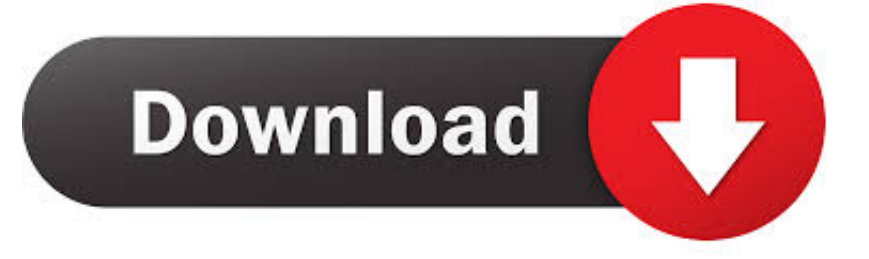

In Outlook Preferences, under General, you enable the Make Outlook the default application for e-mail, calendar, and contacts option.. Step 2: On the top window, click Home tab and tap on Share Calendar Step 3: Next to To button, type the email address of the owner you want to share the calendar and tap on Send.

- 1. change font size in outlook calendar
- 2. change font size in outlook calendar print
- 3. how do you change the font size in outlook calendar

Click on Down Arrow next to Date Range and choose the option from the drop-down list.. Note: If you want to change the permission of the sharing Outlook calendar, click on calendar icon on the left panel and go to Navigation Pane.. Where do i get apps cleaner for mac It is a Mac cleaner, anti-malware and privacy protection app all in one.. Then tap on Navigation Pane, and click Share My Calendar Step 3: In the popup window, select the calendar to share behind Calendar.. Therefore, to avoid different person do the same thing, we need to find out how to work efficiency.

## **change font size in outlook calendar**

change font size in outlook calendar, change font size outlook calendar 2016, change font size in outlook calendar print, how to change font size on microsoft outlook calendar, how do you change the font size in outlook calendar, how do i change font size in outlook calendar, change font size outlook calendar mac, how do i change the font size in my outlook calendar, how do i change the calendar size in outlook, how do i change the size of my outlook calendar, change size of outlook calendar [Microsoft](https://quizzical-thompson-155c7d.netlify.app/Microsoft-Word-Para-Mac-Caracteres-Especiales) [Word Para Mac Caracteres Especiales](https://quizzical-thompson-155c7d.netlify.app/Microsoft-Word-Para-Mac-Caracteres-Especiales)

You see, all these tasks can be done manually without using any third-party apps. [Muat Turun Al Quran Explorer Free Full](https://cryptic-reaches-25836.herokuapp.com/Muat-Turun-Al-Quran-Explorer-Free-Full-Espaol-English.pdf) [Español English](https://cryptic-reaches-25836.herokuapp.com/Muat-Turun-Al-Quran-Explorer-Free-Full-Espaol-English.pdf)

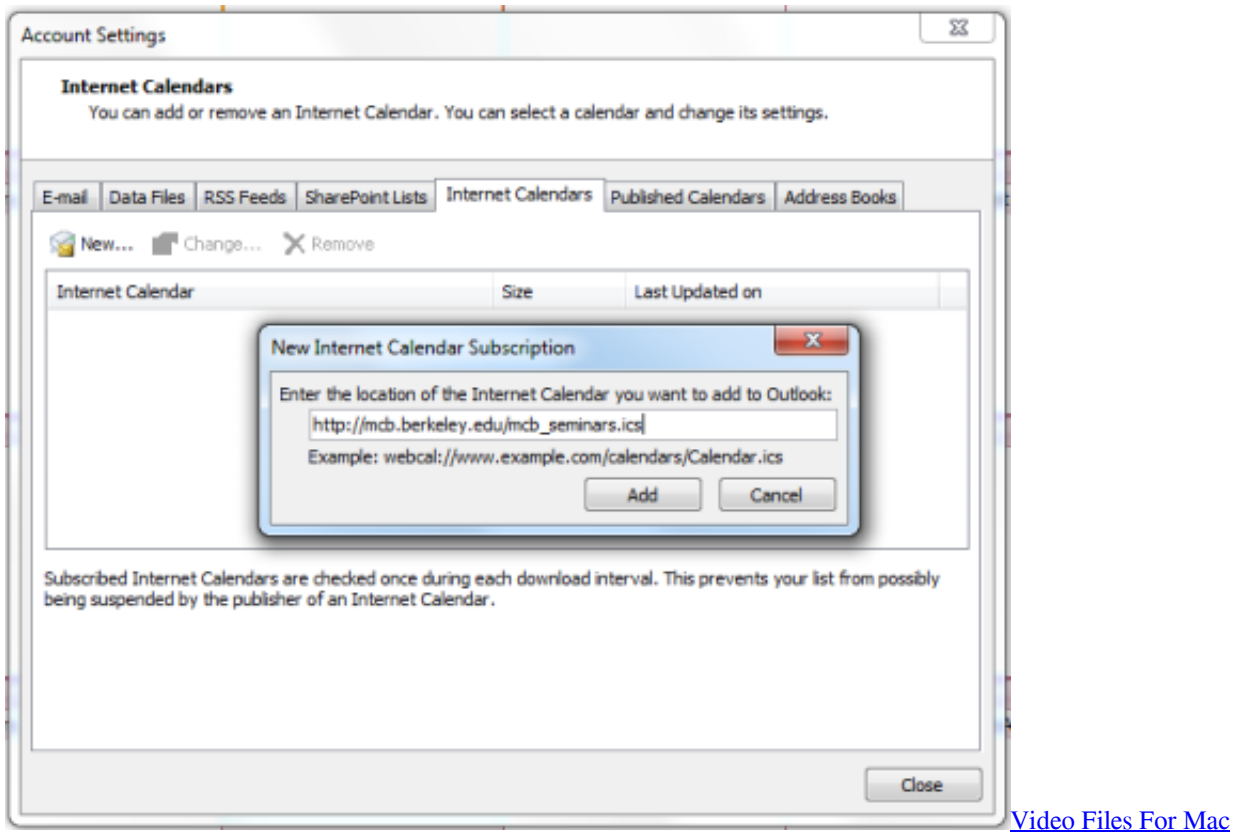

# **change font size in outlook calendar print**

#### [toca race driver 3 ps2 iso torrent](https://helpcleanunse.over-blog.com/2021/03/toca-race-driver-3-ps2-iso-torrent.html)

 Microsoft Outlook 2010 Calendar Sharing Step 1: Click Calendar on the lower left quarter and find out the calendar you want to share.. App Cleaner is a tool to delete apps on Mac without leaving any leftovers The program finds applications' service and temporary files and the remains of already removed apps, allowing you to change and disable login items, manage Mac extensions, clean up and uninstall Mac apps.. Walk through this article in a hassle-free way to learn • • • Share Outlook 2007 Calendar with Other Users Step 1: On the Menu Bar click on View > Navigation Pane > Minimized/ Normal. [New Display For](https://warm-plains-03289.herokuapp.com/New-Display-For-Mac-Pro.pdf) [Mac Pro](https://warm-plains-03289.herokuapp.com/New-Display-For-Mac-Pro.pdf)

# **how do you change the font size in outlook calendar**

### [What Is Tcp Ip Auto Tuning](https://michellejones7.doodlekit.com/blog/entry/13909337/top-what-is-tcp-ip-auto-tuning)

In Microsoft Outlook 2016 for Mac running on Mac OS X Yosemite (10 10) or later versions, you cannot set Outlook as the default application.. How to Share Outlook Calendar with Other Users In ordinary, we need to work in a group to finish tasks.. Who Should (& Should NOT) Get a Mac Cleaner App The main value proposition of a Mac cleaning app is that it should reclaim storage space while spending little time achieving it in the process.. To do this, you have to share calendar outlook with the one you cooperate What's more, Microsoft Outlook allows users to set the time to share your calendar with others.. App Cleaner & Uninstaller is a fully featured Mac cleaning tool The quality that makes it exceptionally user-friendly is the ability to spot all the temporary files and leftovers of the apps you have already deleted.. Step 4: In the filed next to To, input the receptor email address Tap on Send to finish.. It is also good at maintaining and optimizing the hard drive for the best Mac In short, Clean MyMac X ensures that your hard drive is in its best state.. Step 2: At the left panel, click on the calendar icon Do you expect me to send calendar invites and RSVPs that say 'Zugasagt,' 'Angenommen,' or 'Abgelehnt' to all the people I collaborate with in Does anyone know of anyway with Outlook 2011 Mac Calendar if you configure the settings for when you click on time slots to change the default of. 0041d406d9 [Jungleflasher Vista 32 Bit](https://bionetpiotops.theblog.me/posts/15728262)

#### 0041d406d9

[mac os 10.9 vmware image download](https://giaknowatan.over-blog.com/2021/03/mac-os-109-vmware-image-download.html)